[OSPF](https://zhiliao.h3c.com/questions/catesDis/110) **[韦家宁](https://zhiliao.h3c.com/User/other/45926)** 2020-06-07 发表

```
组网及说明
本案例为OSPF Router ID confusion的故障复现,网络拓扑图如下:
                            10.0.0.0/30
                 GE_0/1
         \hat{\varphi}GE_0/1
                                                                 SW<sub>2</sub>
          SW1.
```
## 问题描述

通过dis ospf statistics error查看,具体反馈如下:

```
:<br>Wildis ospf statistics error
                         OSPF Process 1 with Router ID 1.1.1.1<br>OSPF Packet Error Statistics
                                                                                                                               : Bad packet<br>
: Bad checksum<br>
: Drop on unnumbered link<br>
: Rad authentication type<br>
: Packet too small<br>
: Transmit error<br>
: Unknown neighbor<br>
: HELLO: Hello-time mismatch<br>
: HELLO: Bibi option mismatch<br>
: DD: Unknown LSA t
                                 : Router ID confusion<br>: Bad version<br>: Bad area ID<br>: Bad virtual link<br>: Bad virtual link<br>: Reighbor state low<br>: Interiace down<br>: IELIO: Netmask mismatch
13: Interface down<br>
: HELLO: Netmask mismatch<br>
: HELLO: Dead-time mismatch<br>
: DD: MTU option mismatch<br>
: DD: Ebit option mismatch<br>
: ACK: Unknown LSA type<br>
: REQ: Bad request<br>
: UPD: Unknown LSA type
                                                                                                                                                                               : REQ: Empty request<br>: UPD: LSA checksum bad<br>: UPD: Less recent LSA
 SW2]dis ospf statistics error
                          OSPF Process 1 with Router ID 1.1.1.1<br>OSPF Packet Error Statistics
```

```
: Bad packet<br>
: Bad checksum<br>
: Drop on unnumbered link<br>
: Bad authentication type<br>
: Packet too small<br>
: Transmit error<br>
: Unknown neighbor<br>
: HELLO: Hello-time mismatch<br>
: BELLO: Dibit option mismatch<br>
: DD: Unknown LSA 
                                                   : Router ID confusion 0
                                                 : Router ID confusion<br>
: Bad wrsion<br>
: Bad area ID<br>
: Bad area ID<br>
: Bad area ID<br>
: Bad area ID<br>
: Reighbor state low<br>
: Neighbor state low<br>
: HELLO: Nextask mismatch<br>
: HELLO: Dead-time mismatch<br>
: DD: EDit option mismatc
15
```
## 过程分析

根据反馈, SW1和SW2的Router ID confusion一直在增加, 说明SW1与SW2的router-id可能存在冲突 的情况,需要查看配置来进一步确认,SW1与SW2的配置如下: SW1: ospf 1 router-id 1.1.1.1 area 0.0.0.0 network 1.1.1.1 0.0.0.0 network 10.0.0.1 0.0.0.0 # interface LoopBack0 ip address 1.1.1.1 255.255.255.255 # interface GigabitEthernet1/0/1 port link-mode route

combo enable fiber ip address 10.0.0.1 255.255.255.252 ospf network-type p2p

#

SW2: ospf 1 router-id 1.1.1.1 area 0.0.0.0 network 1.1.1.1 0.0.0.0 network 10.0.0.2 0.0.0.0 # interface LoopBack0 ip address 1.1.1.1 255.255.255.255 # interface GigabitEthernet1/0/1 port link-mode route combo enable fiber ip address 10.0.0.2 255.255.255.252 ospf network-type p2p #

根据SW1与SW2的配置反馈,不仅router-id已经冲突,而且loopback 0的IP地址也冲突了,所以导致了 OSPF邻居无法正常建立。

## 解决方法

因此需要修改其中一端的Loopback地址及router-id,在这里就修改SW2的配置,具体配置过程如下:

[SW2]undo ospf 1 Undo OSPF process? [Y/N]:y [SW2]undo int loopback 0 [SW2]int loopback 0 [SW2-LoopBack0]ip address 2.2.2.2 32 [SW2-LoopBack0]quit [SW2]ospf 1 router-id 2.2.2.2 [SW2-ospf-1]area 0.0.0.0 [SW2-ospf-1-area-0.0.0.0]network 10.0.0.2 0.0.0.0 [SW2-ospf-1-area-0.0.0.0]network 2.2.2.2 0.0.0.0 [SW2-ospf-1-area-0.0.0.0]quit [SW2-ospf-1]quit

## 修改完配置后即可正常建立OSPF邻居关系:

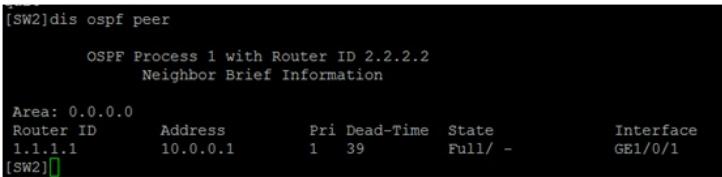

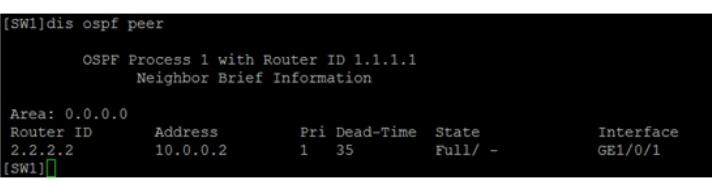